Assembly Language for Intel-Based **Computers, 4th Edition** 

Kip R. Irvine

# Chapter 10: Structures and Macros

(c) Pearson Education, 2002. All rights reserved.

# **Chapter Overview**

- •**Structures**
- •**Macros**
- Conditional-Assembly Directives
- •**Defining Repeat Blocks**

# Structure

- A template or pattern given to a logically related group of variables.
- field structure member containing data
- • Program access to a structure:
	- entire structure as a complete unit
	- individual fields
- • Useful way to pass multiple related arguments to a procedure
	- example: file directory information

# **Using a Structure**

Using a structure involves three sequential steps:

- 1. Define the structure.
- 2. Declare one or more variables of the structure type, called structure variables.
- 3. Write runtime instructions that access the structure.

**Structure Definition Syntax** 

*name STRUCT*

*field-declarations*

*name ENDS*

• Field-declarations are identical to variable declarations

#### **COORD Structure**

•The COORD structure used by the MS-Windows programming library identifies X and Y screen coordinates

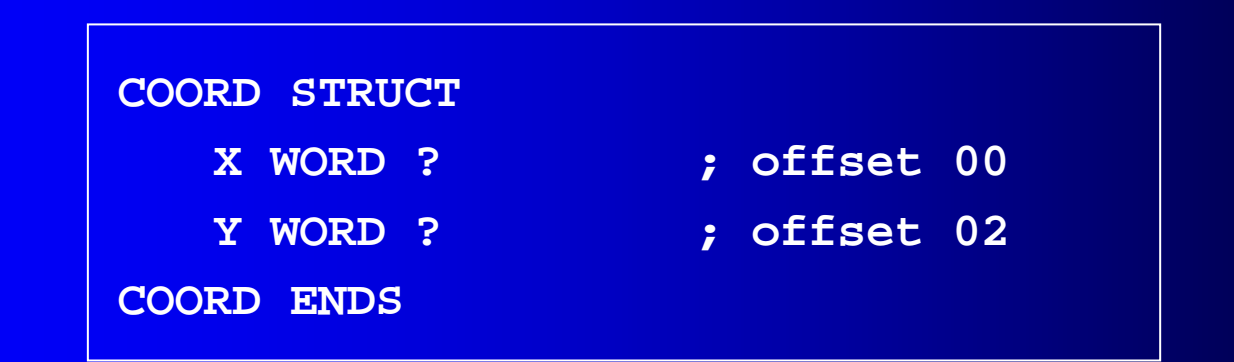

# **Employee Structure**

A structure is ideal for combining fields of different types:

**Employee STRUCT IdNum BYTE "000000000"LastName BYTE 30 DUP(0) Years WORD 0SalaryHistory DWORD 0,0,0,0 Employee ENDS**

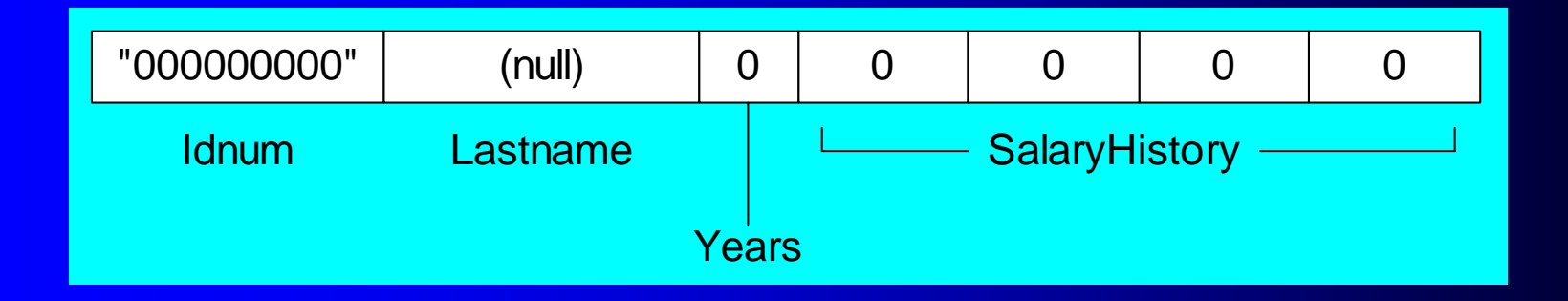

# **Declaring Structure Variables**

- Structure name is a user-defined type
- •Insert replacement initializers between brackets:

 $\langle \, . \, . \, . \, . \, \rangle$ 

- $\bullet$  Empty brackets <> retain the structure's default field initializers
- •Examples:

**.datapoint1 COORD <5,10> point2 COORD <> worker Employee <>**

# **Initializing Array Fields**

•Use the DUP operator to initialize one or more elements of an array field:

> **.dataemp Employee <,,,4 DUP(20000)>**

# **Array of Structures**

- An array of structure objects can be defined using the DUP operator.
- Initializers can be used

```
NumPoints = 3AllPoints COORD NumPoints DUP(<0,0>)
RD_Dept Employee 20 DUP(<>)
```
**accounting Employee 10 DUP(<,,,4 DUP(20000) >)**

# **Referencing Structure Variables**

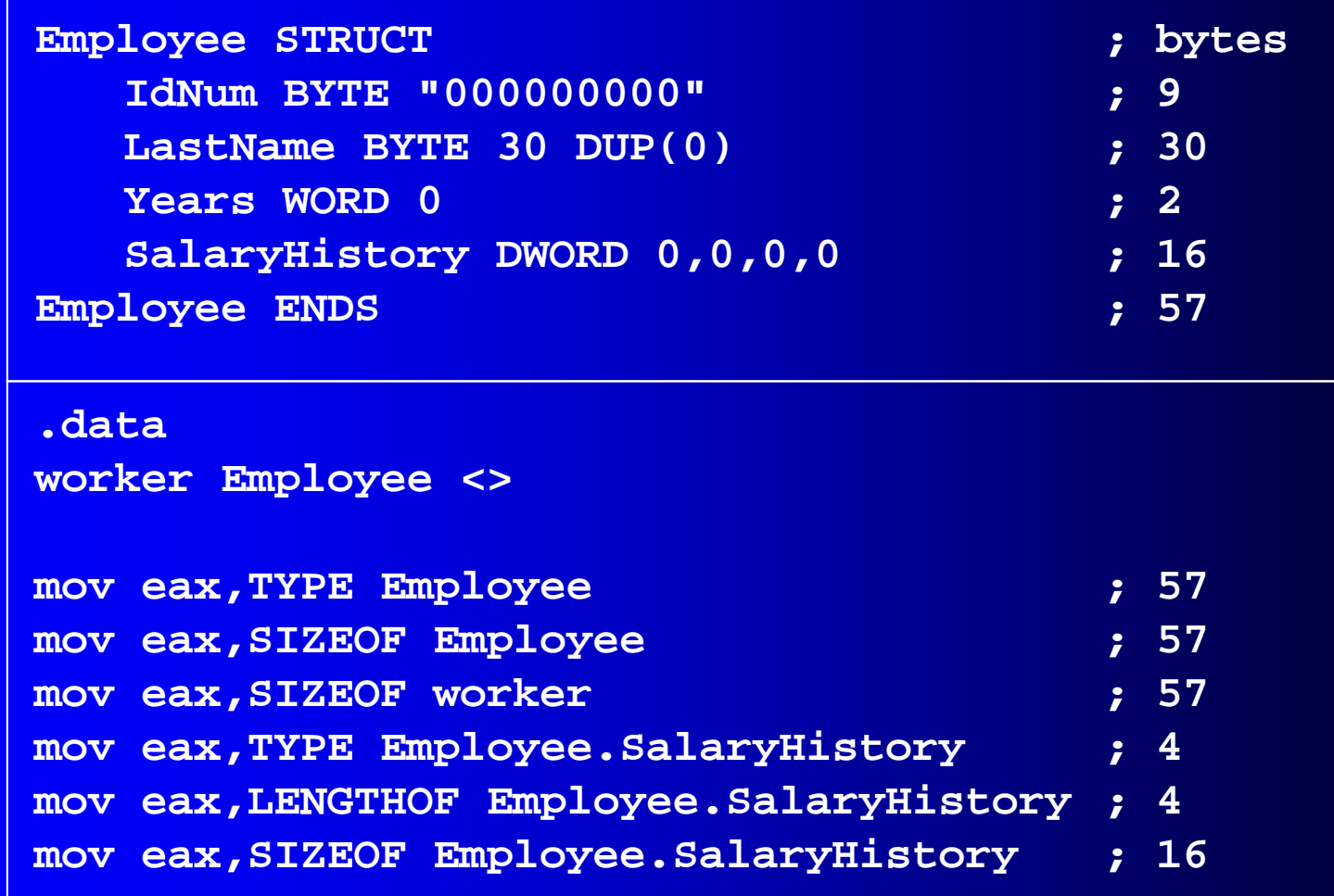

#### . . . continued

**mov dx,worker.Years mov worker.SalaryHistory,20000 ; first salary mov worker.SalaryHistory+4,30000 ; second salary mov edx,OFFSET worker.LastName**

**mov esi,OFFSET worker mov ax,(Employee PTR [esi]).Years**

**mov ax,[esi].Years ; invalid operand (ambiguous)**

#### Looping Through an Array of Points

Sets the X and Y coordinates of the AllPoints array to sequentially increasing values (1,1), (2,2), ...

```
.dataNumPoints = 3AllPoints COORD NumPoints DUP(<0,0>)
.codemov edi,0 ; array index
  mov ecx,NumPoints ; loop counter
  mov ax,1 ; starting X, Y values
L1:mov (COORD PTR AllPoints[edi]).X,ax
  mov (COORD PTR AllPoints[edi]).Y,ax
   add edi,TYPE COORD
   inc axLoop L1
```
### **Example: Displaying the System Time (1 of 3)**

- $\bullet$  Retrieves and displays the system time at a selected screen location.
- •Uses COORD and SYSTEMTIME structures:

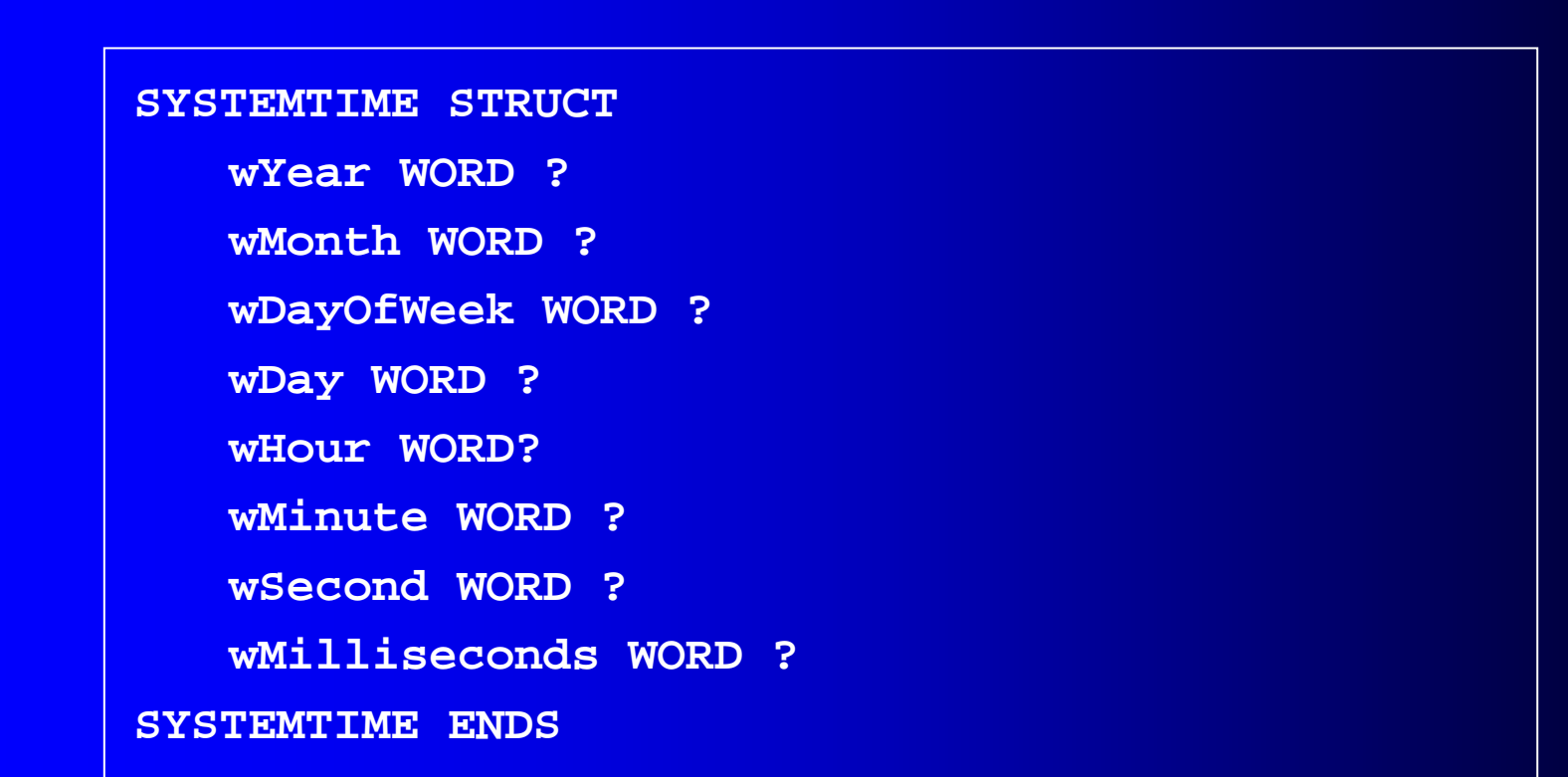

#### **Example: Displaying the System Time (2 of 3)**

 $\bullet$  Uses a Windows API call to get the standard console output handle. SetConsoleCursorPosition positions the cursor. GetLocalTime gets the current time of day:

#### **.data**

```
sysTime SYSTEMTIME <>
XYPos COORD <10,5>
consoleHandle DWORD ?colonStr BYTE ":",0
.codeINVOKE GetStdHandle, STD_OUTPUT_HANDLE
mov consoleHandle,eax
INVOKE SetConsoleCursorPosition,
```
**consoleHandle, XYPos**

```
INVOKE GetLocalTime, ADDR sysTime
```
## Example: Displaying the System Time (3 of 3)

•Display the time using library calls:

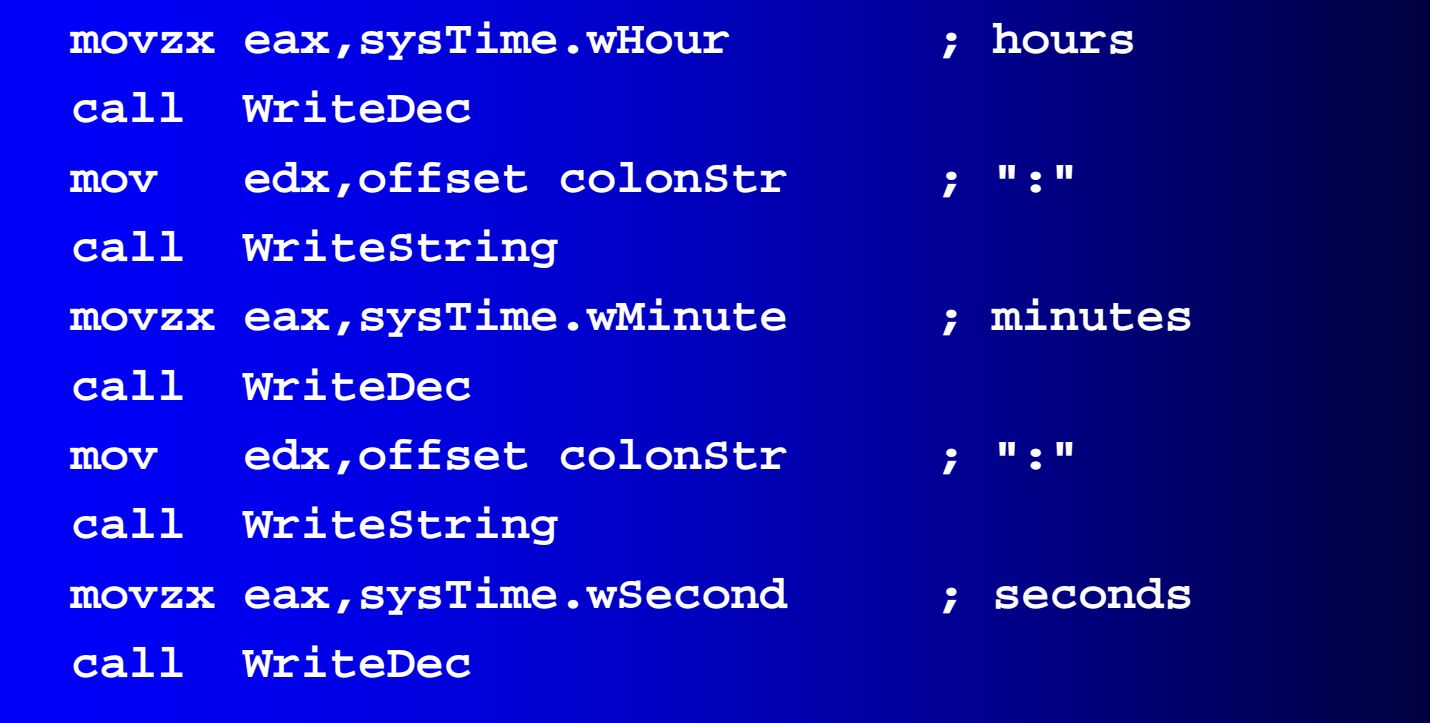

#### Nested Structures (1 of 2)

- Define a structure that contains other structures.
- Used nested braces (or brackets) to initialize each COORD structure.

**Rectangle STRUCT UpperLeft COORD <> LowerRight COORD <> Rectangle ENDS**

**COORD STRUCT**

**X WORD ?** 

**Y WORD ?** 

**COORD ENDS**

**.coderect1 Rectangle { {10,10}, {50,20} } rect2 Rectangle < <10,10>, <50,20> >**

#### Nested Structures (2 of 2)

- Use the dot (.) qualifier to access nested fields.
- Use indirect addressing to access the overall structure or one of its fields

```
mov rect1.UpperLeft.X, 10
mov esi,OFFSET rect1
mov (Rectangle PTR [esi]).UpperLeft.Y, 10
// use the OFFSET operator
mov edi,OFFSET rect2.LowerRight
mov (COORD PTR [edi]).X, 50
mov edi,OFFSET rect2.LowerRight.X
mov WORD PTR [edi], 50
```
#### **Example: Drunkard's Walk**

- •Random-path simulation
- Uses a nested structure to accumulate path data as the simulation is running
- $\bullet$  Uses a multiple branch structure to choose the direction

```
WalkMax = 50DrunkardWalk STRUCTpath COORD WalkMax DUP(<0,0>)
    pathsUsed WORD 0
DrunkardWalk ENDS
```
#### View the source code

# **Declaring and Using Unions**

- A union is similar to a structure in that it contains multiple fields
- •All of the fields in a union begin at the same offset
	- (differs from a structure)
- Provides alternate ways to access the same data
- •Syntax:

*unionname* UNION*union-fieldsunionname* ENDS

#### **Integer Union Example**

The Integer union consumes 4 bytes (equal to the largest field)

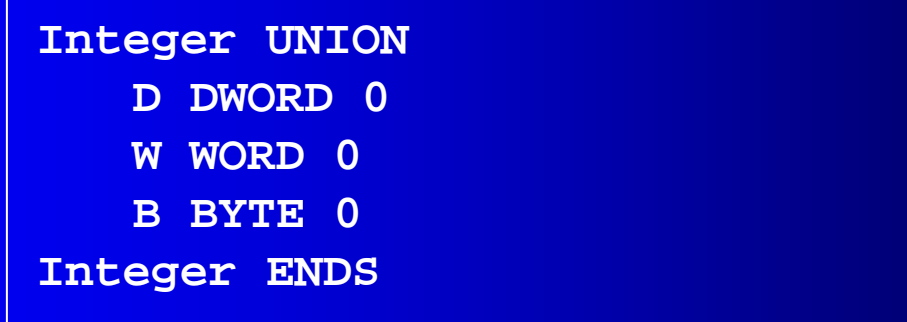

D, W, and B are often called variant fields.

Integer can be used to define data:

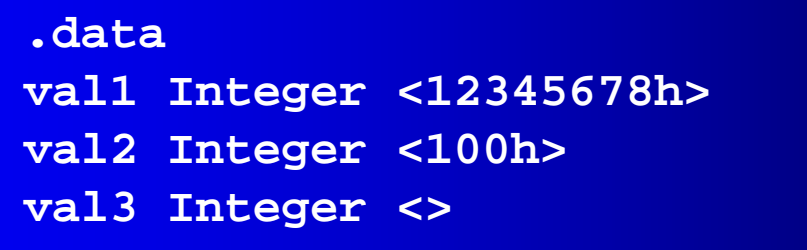

Irvine, Kip R. Assembly Language for Intel-Based Computers, 2003. 2003.

#### Union Inside a Structure

An Integer union can be enclosed inside a FileInfo structure:

**Integer UNION D DWORD 0W WORD 0B BYTE 0Integer ENDS FileInfo STRUCTFileID Integer <> FileName BYTE 64 DUP(?) FileInfo ENDS.datamyFile FileInfo <> .codemov myFile.FileID.W, ax**